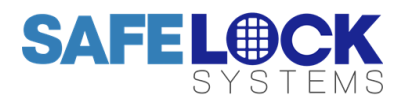

# **LA GARD 704**

# High Security Lock for Safes & Vaults

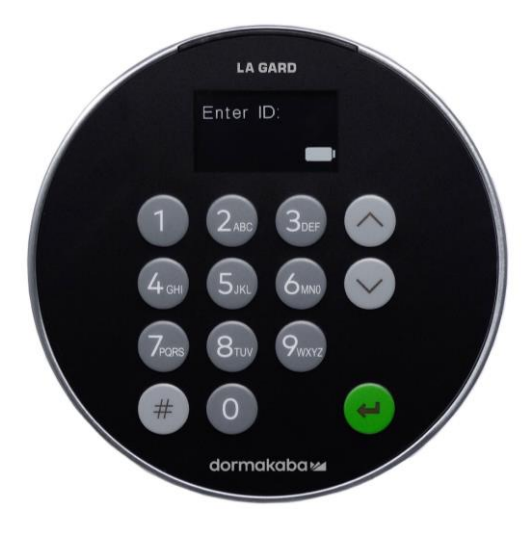

## **Standard** User Instructions

Keypad firmware 1.2.3.4, Lock firmware 1.2.2.3 (v1)

### **Available users and default codes**

When supplied by Safelock Systems, locks are setup so that ID 01 is assigned a Manager profile with a code which is valid to open the lock immediately.

As supplied by Safelock Systems Limited:

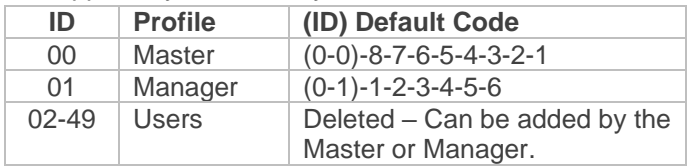

\*A 2nd Manager can also be assigned to an ID 02-49

**Warning:** Default codes must be changed immediately. The Master has overall administrative control of the lock system and therefore can **create other users who can open the lock**.

#### **User hierarchy**

As supplied by Safelock Systems:

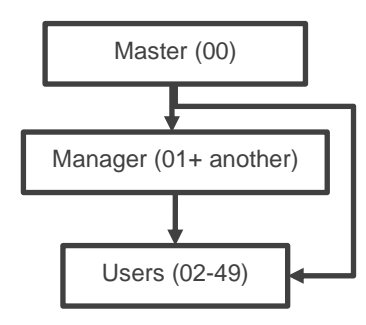

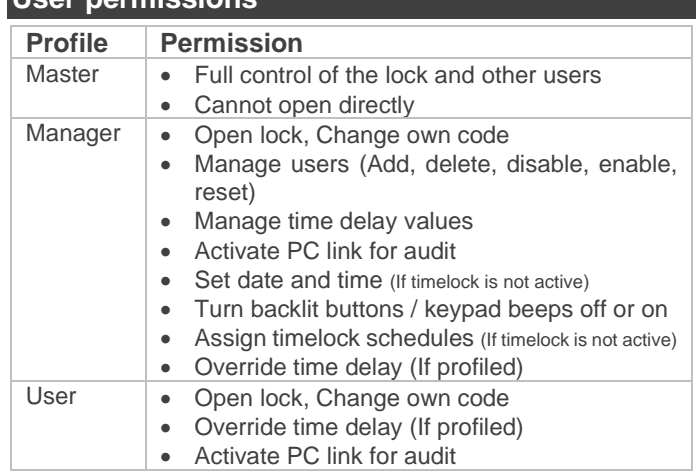

#### **Code length**

**User permissions**

The Master code always contains ID 00 + 8-digits. Other user codes contain the 2-digit  $ID + 6$ -digits by default but can be changed so that 6-9 digits are used.

#### **Buttons**

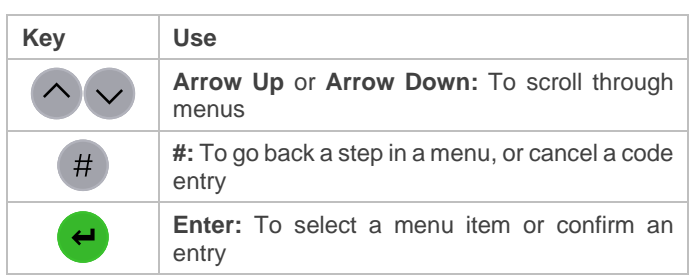

#### **Commands**

Non-opening functions are available to Users depending on their profile. These instructions cover the commands listed below:

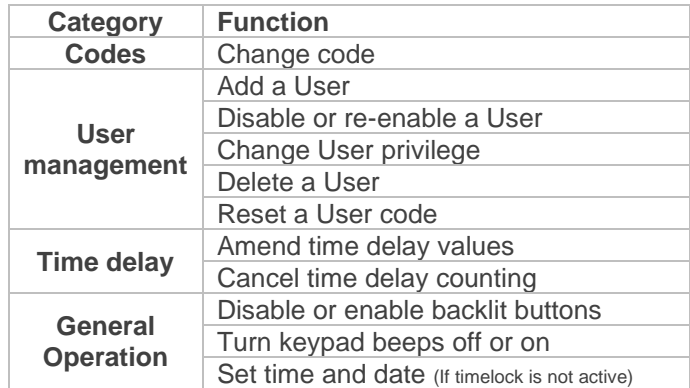

Advanced commands are available in a separate document: *Advanced User Instructions* available to download from our website.

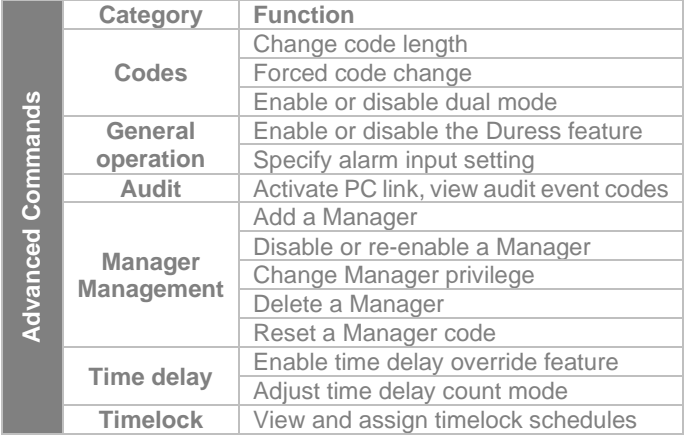

#### **Command menu**

To access the command menu:

• Press either **Arrow Up, Arrow Down** or **Enter**

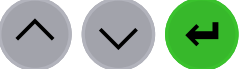

• Enter a valid ID and when prompted, the code

#### **Command menu navigation**

Use the **Arrow Up** and **Arrow Down** keys to scroll through menus. When a menu item or option is selected, it is highlighted in white. Press **Enter** to either confirm the selection or access a sub-menu. Press **#** to return to the previous menu or to exit.

#### **Visual and acoustic signals**

Lock status is indicated with display messages and LED flashes and beeps.

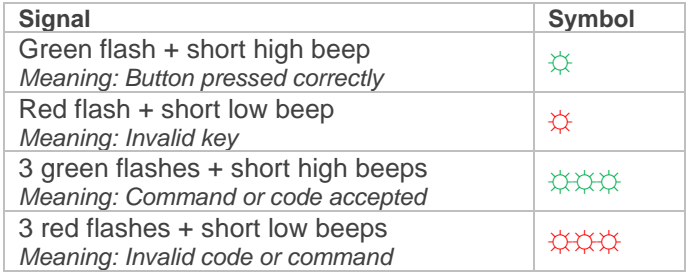

#### **Open the lock** *Manager/Users*

Depending on the construction of the safe or vault, other locks such as key locks may need to be opened first. Any actions required to open the door and lock should be reversed to close and secure the door and lock.

- Enter a valid ID, and when prompted, the code
- Within 3 seconds, turn the keypad and/or turn the safe handle

#### **Open the lock when time delay is active**

• Enter a valid ID and when prompted, the code.

The lock will signal 3 green flashes + short high beeps ☼☼☼. The display will show **Lock Start Delay !** and then **Locks status Delay**. A counter will show the time that has elapsed. After the display has powered down, press any key to view the counter again.

During time delay, the lock signals a low beep + red flash every 10 seconds  $\hat{\varphi}$ . During the open window, the lock signals a high beep + green flash every 10 seconds  $\hat{\varphi}$ 

- During the open window, press any key to wake the display which will show **Lock status Confirm** with a counter.
- Press any key to access the code entry screen
- Enter a valid ID and when prompted, the code
- Within 3 seconds, turn the keypad and/or turn the safe handle

#### **Override time delay**

If the feature has been enabled, see *Advanced User Instructions*, and a User has been profiled with the privilege to override time delay, their code is valid to open the lock immediately.

### **Open the lock if operating in dual mode**

- Enter a valid ID, and when prompted, the code
- Enter a 2<sup>nd</sup> valid ID, and when prompted, the code
- Within 3 seconds, turn the keypad and/or turn the safe handle.

\*If the lock has been set to operate on Dual Mode for Users only, the Manager can enter just their code to open the lock.

#### **Dual mode for the Manager** *Manager*

If the lock has been set to operate dual mode for Users + Manager, to access command menus, press either **Arrow Up, Arrow Down** or **Enter** to view a menu. Select **Go to Menu** and press **Enter**. The Manager must enter their ID and code **first**, followed by a second valid ID and code.

#### **Backlit buttons** *Master/Manager*

Keypad buttons can be illuminated on first button press to provide a guide in dark areas for entry of the code. By default, the feature is turned off.

**Command Menu >System >Backlight >** Select **On** or **Off**, Press **Enter** to confirm

#### **Keypad beeps** *Master/Manager*

Keypad beeps can be turned off to prevent others hearing that the lock is being operated.

**Command Menu >System >Buzzer >**Select **On** or **Off**, press **Enter** to confirm

**Add a User** *Master/Manager*

When a User is added, by default the User has the privilege to open and audit each lock that may be connected to the keypad. If the privilege to override time delay\* is required, it must be specified. The add user procedure is different for the Manager and Master.

\*If a user is defined as being able to override time delay **(TDO Pin Priv),** the feature must be enabled, see *Advanced User Instructions.*

#### **Manager procedure:**

**Command Menu >Users >Add >**Enter an ID to be added

• Enter a new code, then repeat the new code to confirm

A sub-menu is displayed with user privilege options

**> Add >**

- **> Open Priv**
- **> Audit Priv**
- **> TDO Pin Priv**
- **> Add User**
- If open and audit privilege is all that is needed, select **Add User**, press **Enter** to confirm
- If privilege must be edited, select each **Priv** option, press **Enter** to access. The display shows either **1 2 3 4 5 or \_ \_ \_ \_ \_.** Each digit or **\_** represents a lock ID. **In most cases only one lock (ID 1) is in use.** To remove privilege from a lock, press a digit so that it changes to **\_**. To enable a privilege, press a digit so the **\_** changes to a digit. When complete, press **Enter** to confirm and return to the **Add user** menu.
- Select **Add User**, press **Enter** to confirm

#### **Master procedure:**

After the new ID is entered, either **Standard User** or **Manager** must be confirmed before the new code is entered. Unless the Manager has been deleted, or a second Manager is to be added, only **Standard User** should be selected.

#### **Change code** *All*

Opening codes should be changed and tested with the safe or vault door open where possible.

- Press **Arrow Up**, **Arrow Down** or **Enter**
- Enter a valid **ID**, and when prompted, enter the **existing code**
- Press **Arrow Down** to scroll so that **Change combo** is highlighted, press **Enter** to confirm
- Enter the **new code**
- The display shows **Confirm**, enter the **new code** again
- The display shows **Success**

#### **Change code when dual mode is active** *All*

- When dual mode is active, press either **Arrow Up**, **Arrow Down** or **Enter** to access the command menu, then scroll to **Change combo.** Press **Enter**
- Enter a valid ID, and when prompted, enter the existing code
- Enter the new code, then repeat the new code to confirm

#### **Disable or re-enable a User** *Master/Manager*

A user code can be temporarily disabled and then reenabled later.

**Command Menu >Users >Edit >**Enter the ID to be changed

• Select **Status >**Select **Enable** or **Disable**, press **Enter** to confirm

#### **Change User privilege** *Master/Manager*

It is possible to redefine a user's privilege to allow or disallow opening, audit or time delay override for each lock that may be connected to the keypad.

**Command Menu >Users >Edit >**Enter the ID to be changed

• Select **Privileges,** press **Enter**

A sub-menu is displayed **>Privileges**

**>Open Priv >Audit Priv >TDO Pin Priv >Update User**

- Select **Open Priv, Audit Priv** and **TDO Pin Priv** and amend as required using the instruction in **Add a User**.
- Select **Update User**, press **Enter** to confirm

\*Only the lock IDs that have been added to **Open Priv** are available under **TDO Pin Priv**.

#### **Delete a User** *Master/Manager*

**Command Menu >Users >Delete >**Enter the ID to be deleted

• When the display shows **Confirm delete: xx**, press **Enter**

### **Reset a User code** *Master/Manager*

If a User has forgotten their code, it is possible to reset it rather than deleting and adding the User again.

**Command Menu >Users >Edit >Reset combo >**Enter the ID to be reset

• Enter the new code, then repeat the new code to confirm

#### **Set date and time** *Master/Manager*

To maintain the integrity of the audit, it is important to ensure that date and time is set on an annual basis and re-established after a power loss lasting for more than a few minutes. In 704 locks, timelock schedules may also be in user and so accurate time will allow for the lock to operate correctly.

*\*Time and date can only be set by the Manager if timelock is not active.*

#### **Command Menu >Time / Date >Set Time Date**

The display will show the current lock time and date

- Press **Enter**
- Enter new values in the format shown onscreen, noting that the date starts with YY for **Year**

#### **Amend time delay values** *Master/Manager*

Time delay is a feature that requires a period of time to elapse before the lock can be opened, to prevent Users from being coerced into opening the safe or vault immediately.

### **Command Menu >System >Locks >Time delay >Configure Times**

- Select **Delay period.** Enter 2 digits to indicate the time delay (00-99 minutes)
- Select **Confirm window.** Enter 2 digits to indicate the open window (01-60 minutes)

If time delay values need to be reduced or removed, the procedure can be carried out at any time, but one complete cycle (Time delay, open lock) of the previous settings must occur before the new settings take effect. To remove time delay, use 00 for the delay and 01 for the open (confirmation) window.

#### **Cancel time delay counting** *All*

If time delay has been initiated but is no longer required, it can be cancelled.

- Press any key to wake the display
- Press any key to access the code entry screen
- Enter a valid ID and when prompted, the code
- Select **Cancel TD**, press **Enter**

### **Troubleshooting**

**If a mistake is made during code or command entry** Press # to cancel

### **There is no response from the lock**

The batteries may be depleted. Change the batteries then set the date and time to ensure accuracy of the audit data.

### **The safe or vault door does not open**

If the lock system is otherwise operating normally, there may be a mechanical fault with the safe. Contact a safe engineer.

#### **Menu structure**

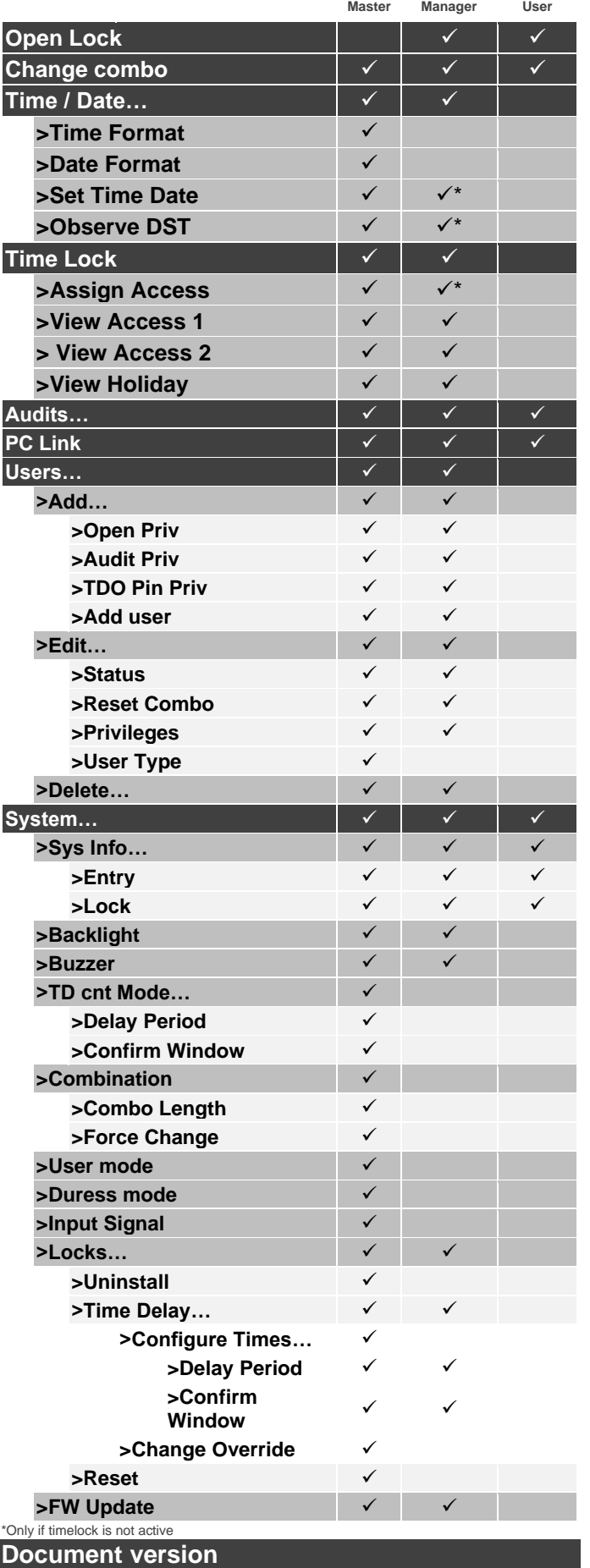

These instructions may be updated from time to time, visit [safelocksystems.co.uk](https://safelocksystems.co.uk/) to check for updates or download additional instructions such as *Advanced User Instructions.*